# Recuperate MEES results through the Edu-Group Portal

#### **Access the Edu-Group Portal**

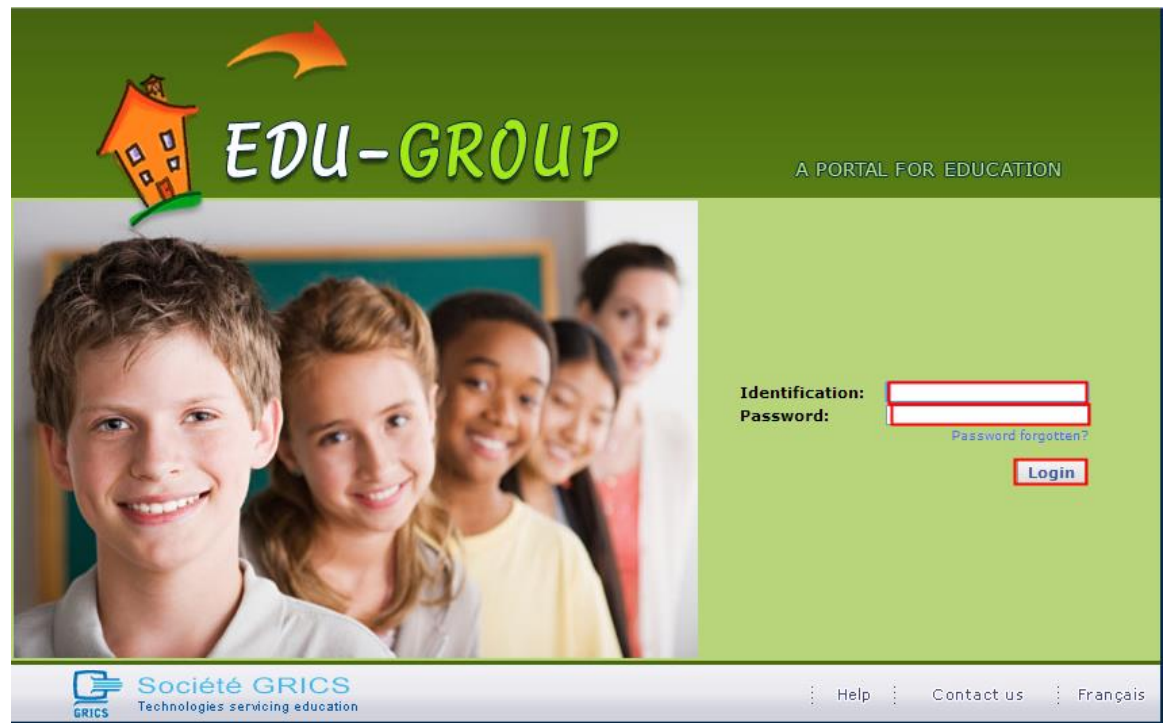

### **Click on the tab « Results »**

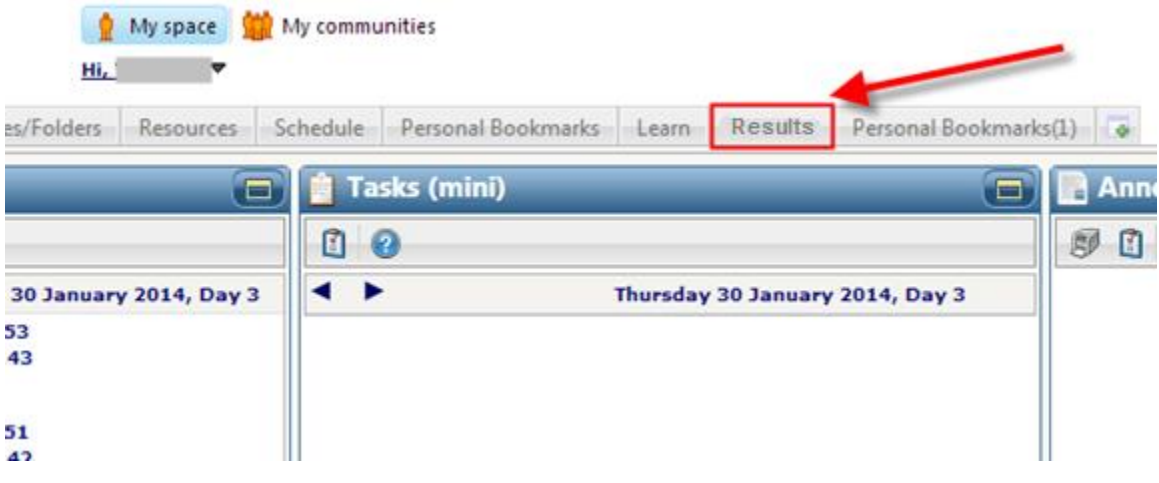

C:\Users\lilleyw\Desktop\June exam esults\Portal - access results.docx

## Click on the « Résultats épreuve... » icon

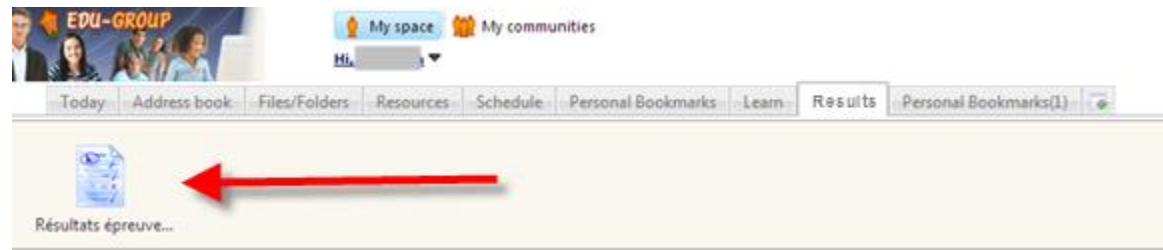

#### Here are your results!

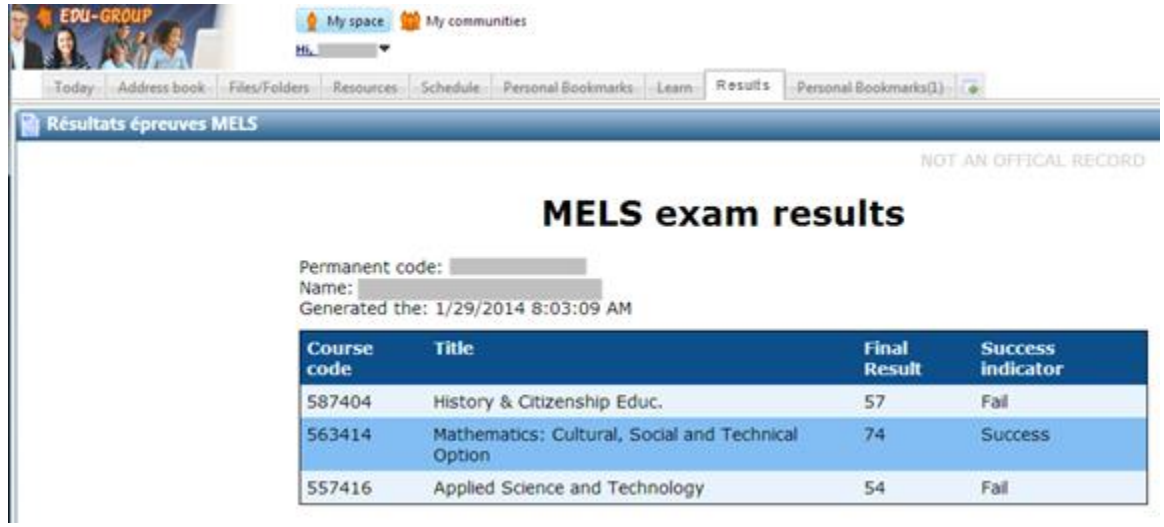